## Configuring DHCP Step 1: Excluding IP Addresses

R1(config)#ip dhcp excluded-address low-address [high-address]

R1(config)#ip dhcp excluded-address 192.168.10.1 192.168.10.9 R1 (config) #ip dhcp excluded-address 192.168.10.254

## Configuring DHCP Step 2: Configuring a DHCP Pool

 $R1$  (config) #ip dhep pool pool-name

```
R1 (config)#ip dhcp pool LAN-POOL-1
R1(dhcp-config)#
```
## Configuring DHCP Step 3: Specific Tasks

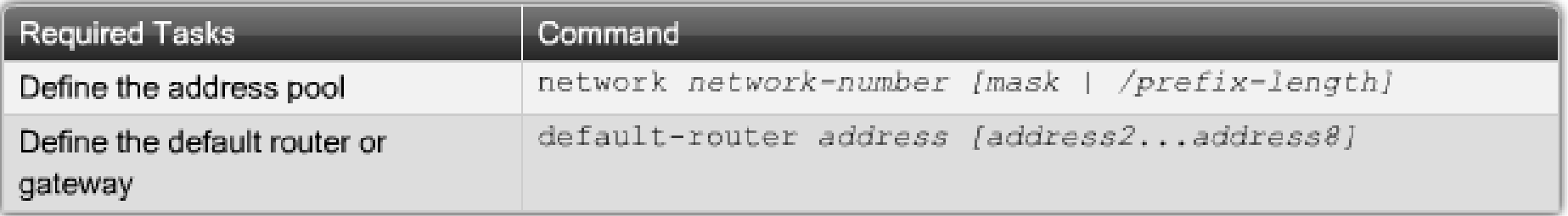

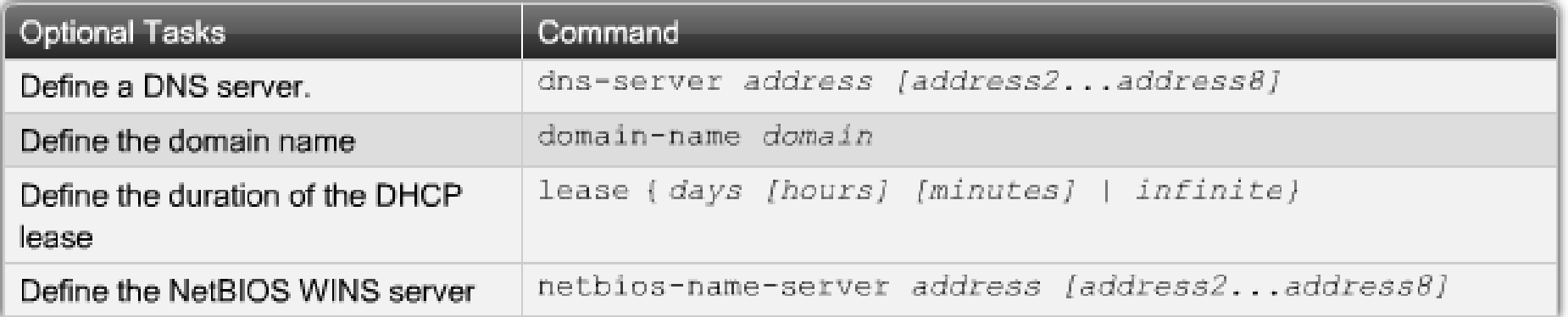

**DHCP Configuration Example** 

```
R1 (config) \# ip dhep excluded-address 192.168.10.1 192.168.10.9
R1(config)# ip dhcp excluded-address 192.168.10.254
R1(config)# ip dhcp pool LAN-POOL-1
R1 (dhcp-config) # network 192.168.10.0 255.255.255.0
R1 (dhcp-confiq) # default-router 192.168.10.1
R1 (dhcp-config) # domain-name span.com
R1 (dhcp-config) # end
```
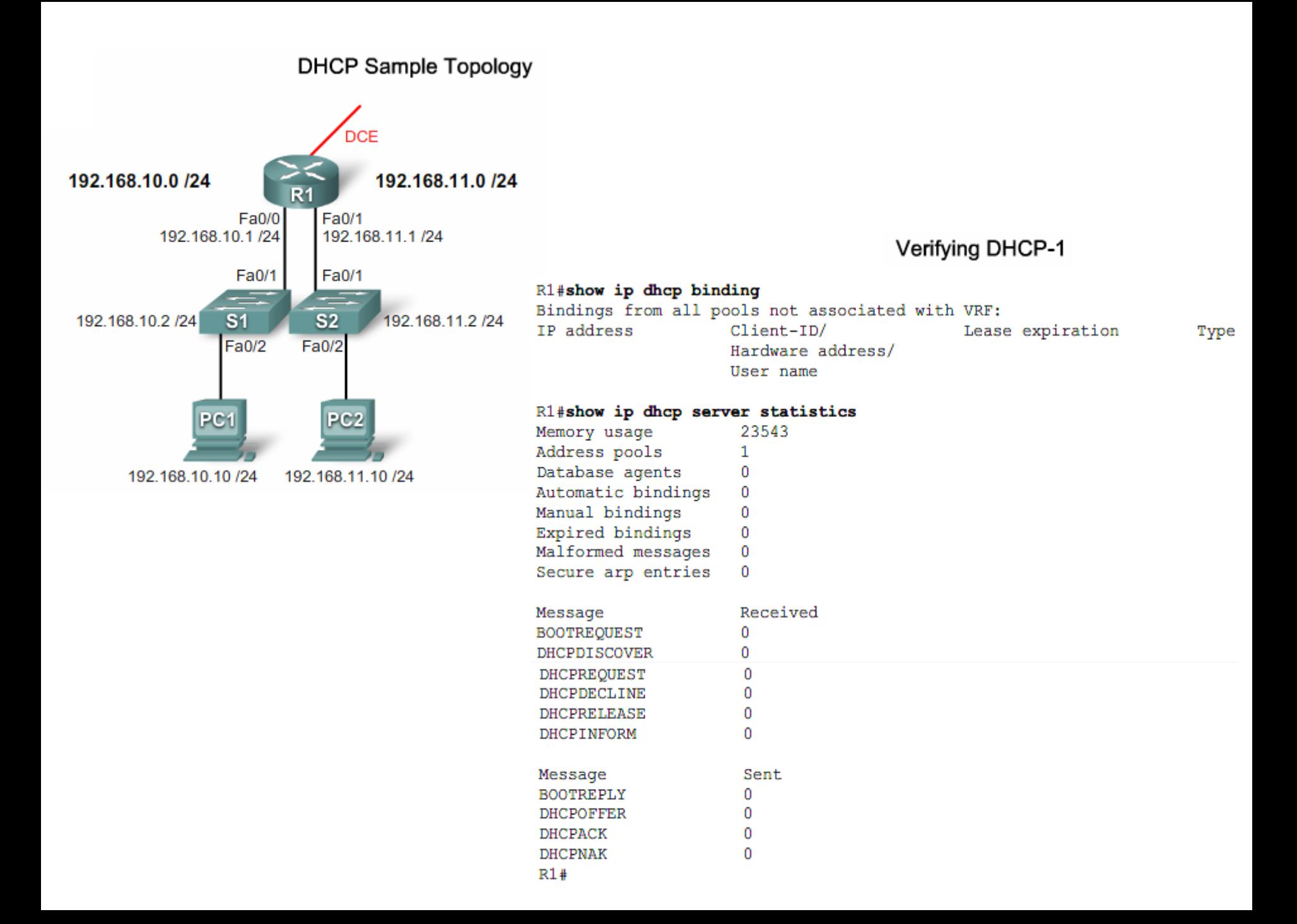

#### **Verifying DHCP-1**

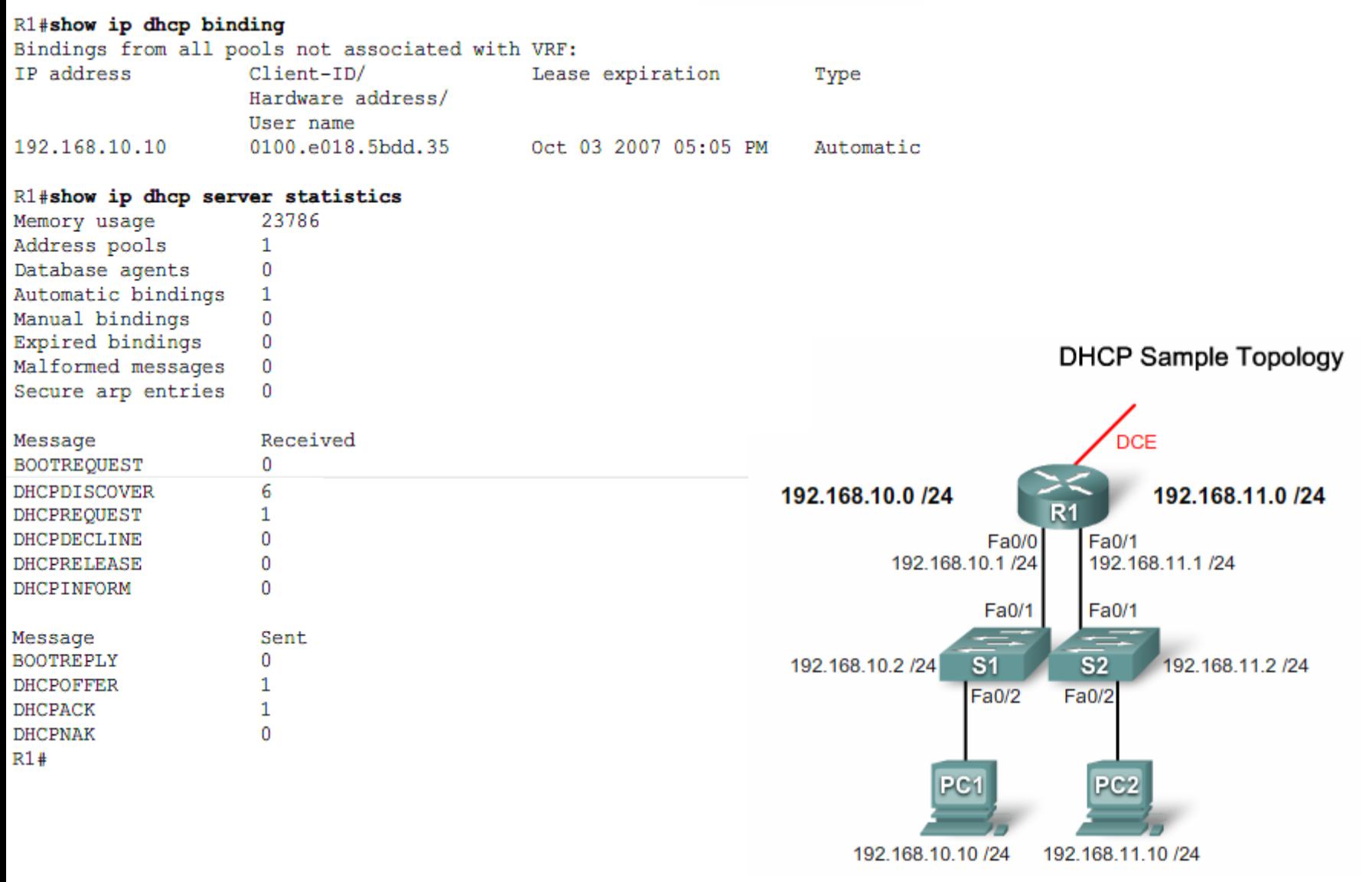

#### **DHCP Client**

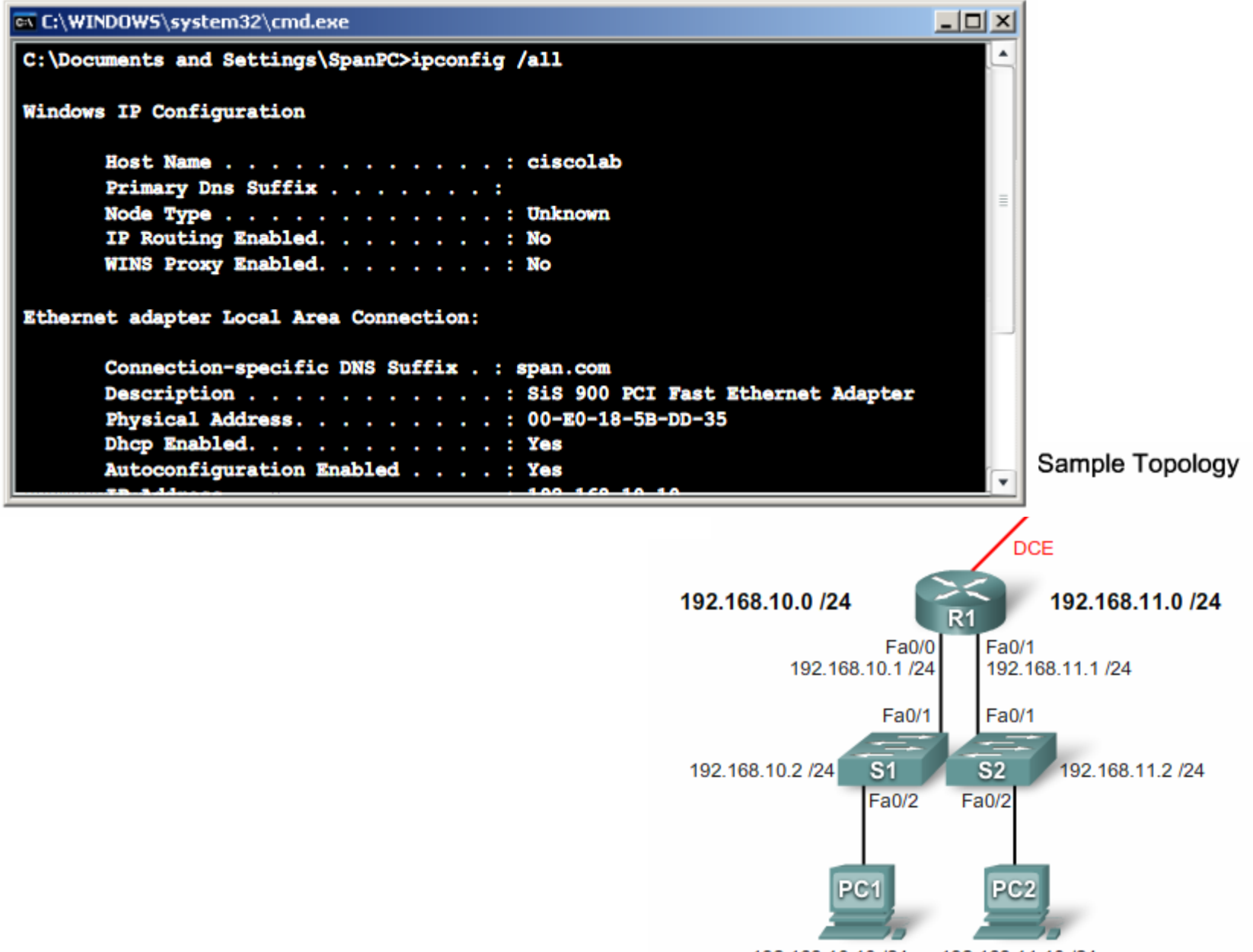

192 168 10 10 /24 192 168 11 10 /24

#### Verifying DHCP-3

#### R1#sho ip dhcp binding

Bindings from all pools not associated with VRF:

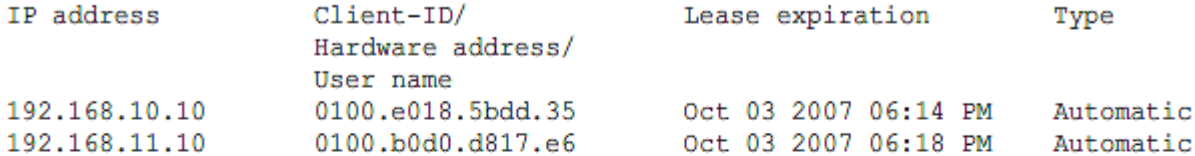

#### R1#sho ip dhcp server statistics

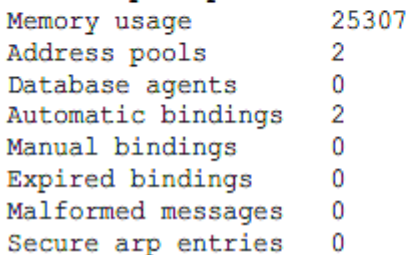

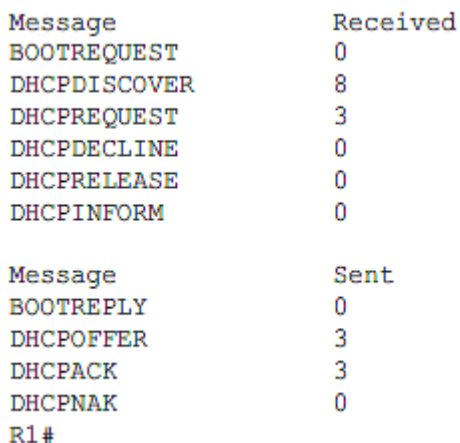

**DHCP Sample Topology DCE** 192.168.10.0 /24 192.168.11.0 /24  $R<sub>1</sub>$ Fa0/0 Fa0/1 192.168.10.1 /24 192.168.11.1 /24 Fa0/1 Fa0/1 192.168.10.2 /24  $\overline{s}$  $s<sub>2</sub>$ 192.168.11.2 /24 Fa0/2 Fa0/2 PC<sub>1</sub> PC<sub>2</sub> 192.168.11.10 /24

192.168.10.10 /24

#### **Verifying DHCP Pools**

#### R1#show ip dhcp pool

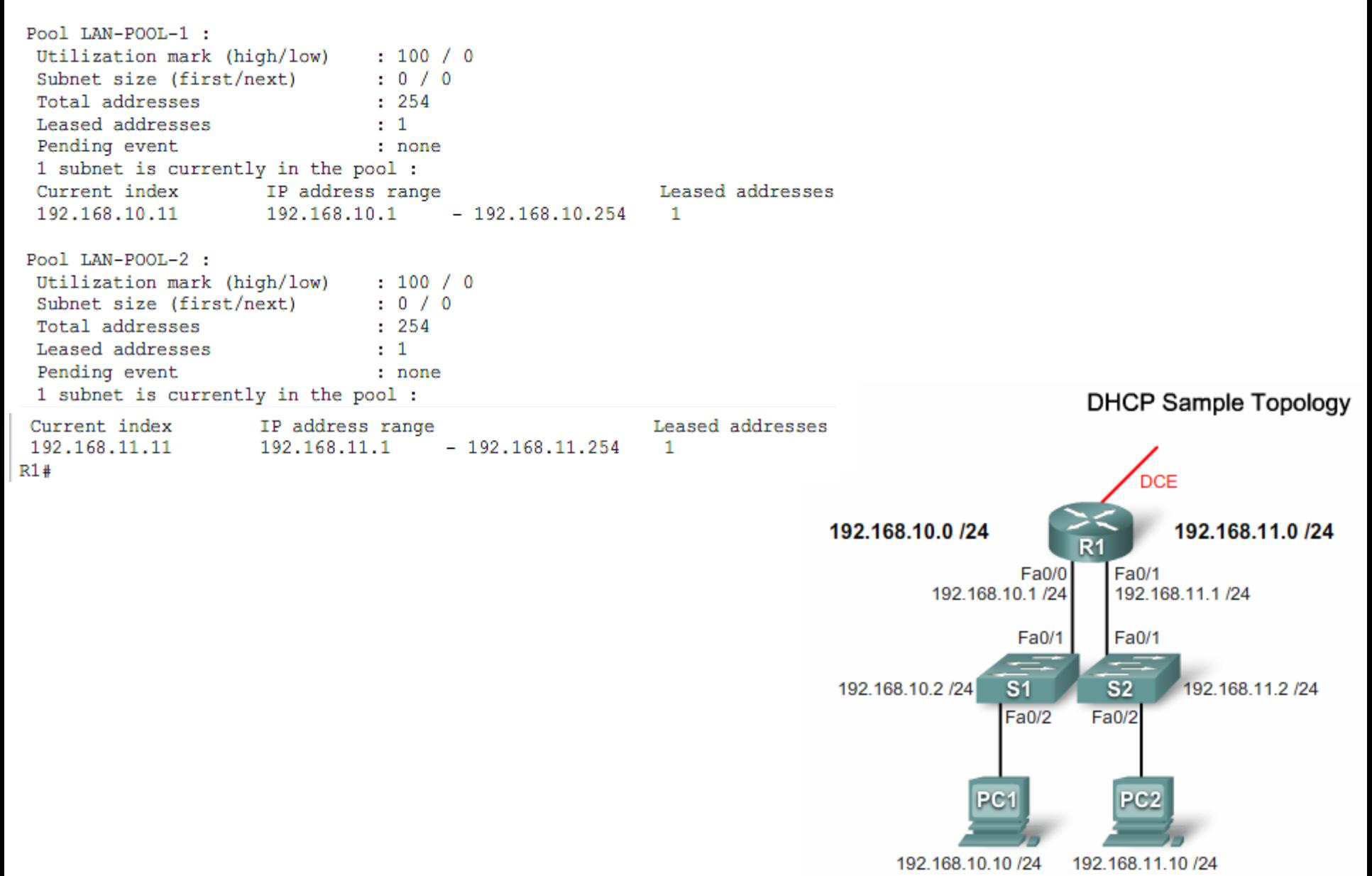

**Linksys Router** 

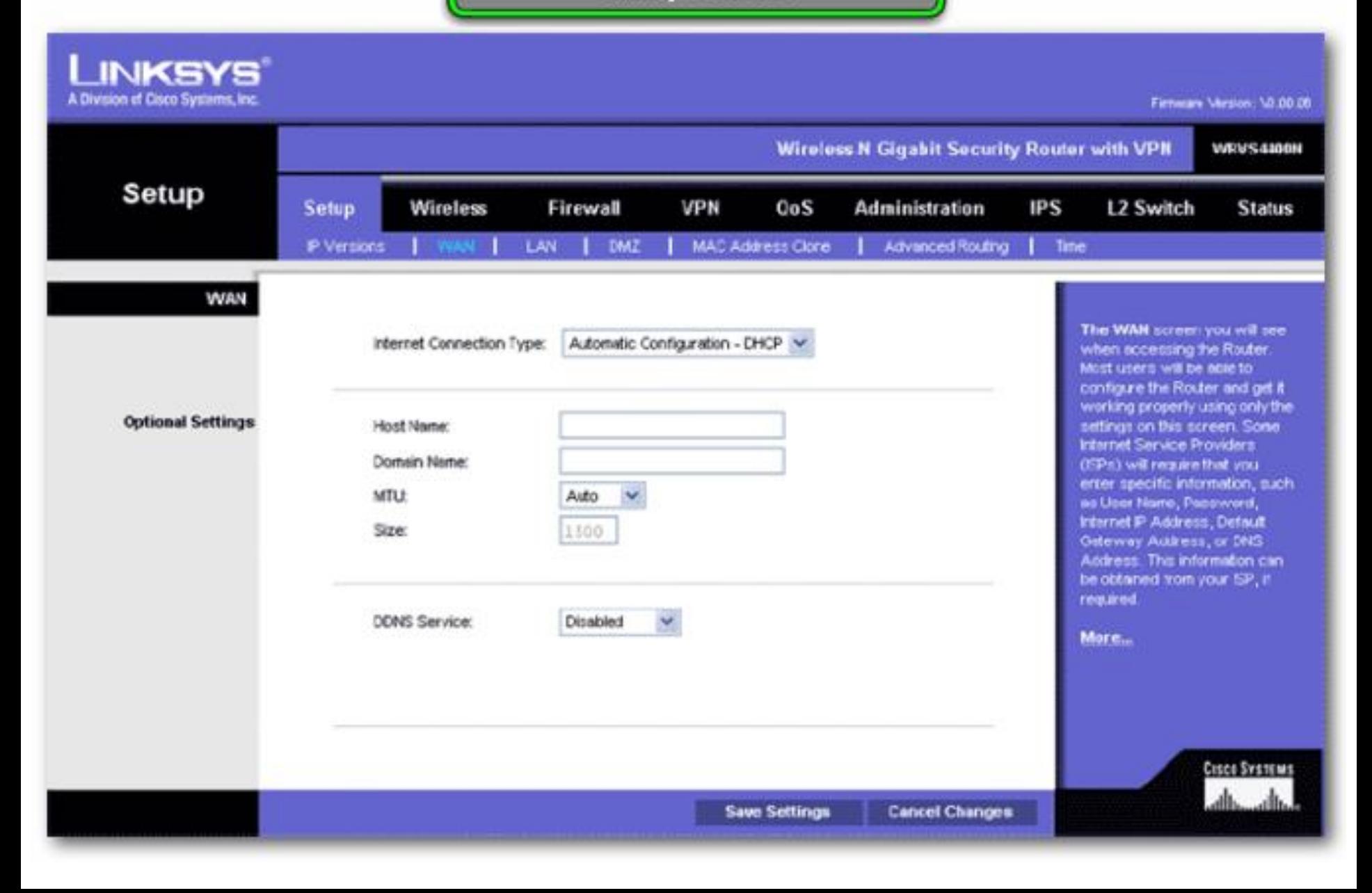

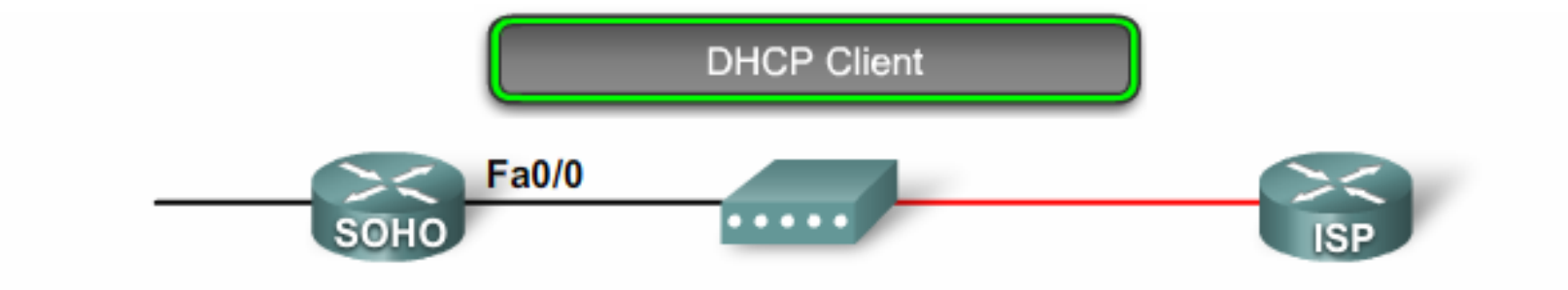

```
SOHO (config)# interface fa0/0
SOHO (config-if) # ip address dhcp
SOHO (confiq-if) # no shut
SOHO (config-if) #
*Oct 2 17:57:36.027: %DHCP-6-ADDRESS ASSIGN: Interface FastEthernet0/0 assigned
 DHCP address 209.165.201.12, mask 255.255.255.224, hostname SOHO
SOHO# show ip int fa0/0
FastEthernet0/0 is up, line protocol is up
  Internet address is 209.165.201.12/27
  Broadcast address is 255.255.255.255
  Address determined by DHCP from host 209.165.201.1
  MTU is 1500 bytes
  Helper address is not set
  Directed broadcast forwarding is disabled
  Outgoing access list is not set
  Inbound access list is not set
  Proxy ARP is enabled
```
<Output omitted>

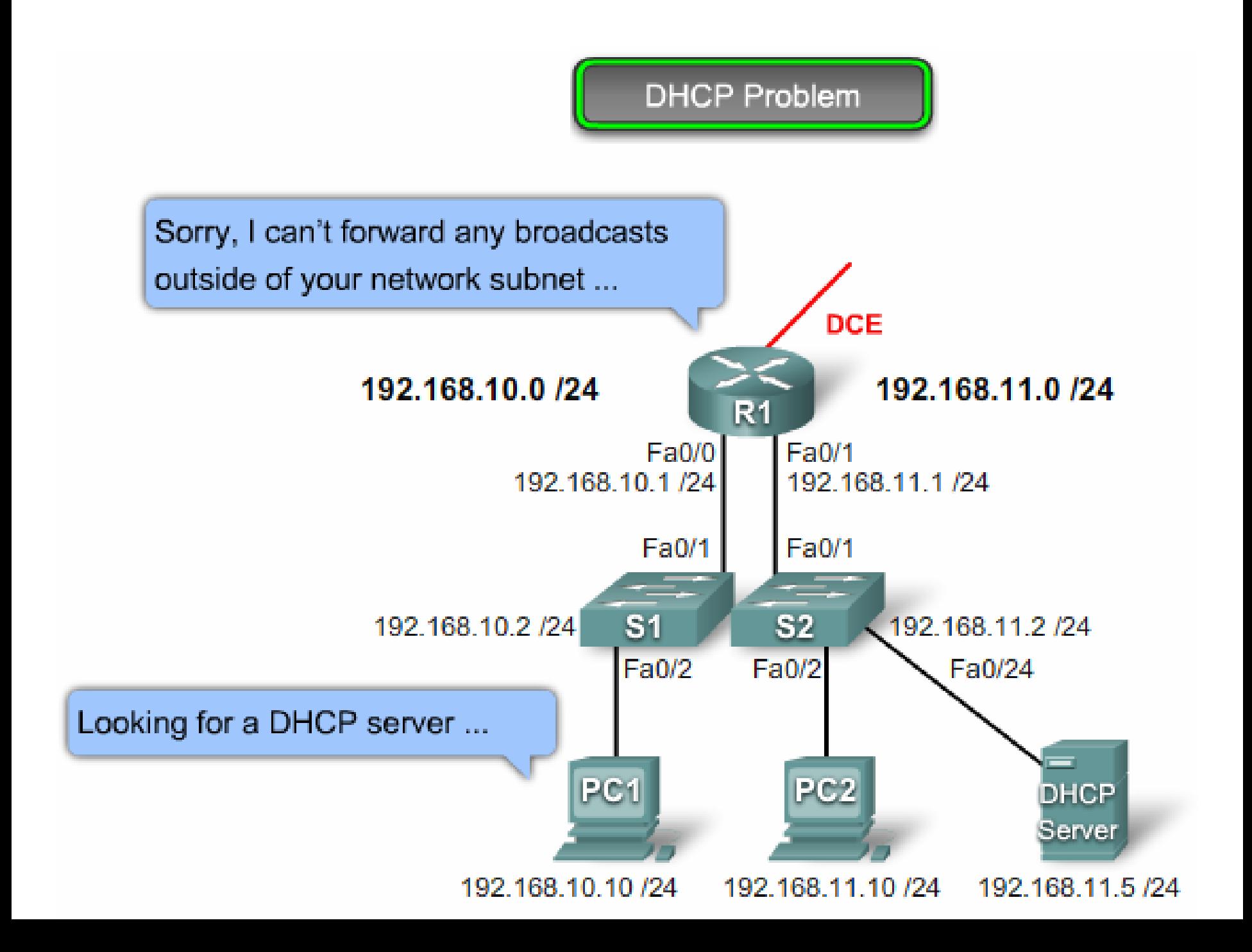

**Host Problem** 

**DHCP Relay** 

 $\Box$   $\times$ 

#### EX C:\WINDOWS\system32\cmd.exe

C:\Documents and Settings\Administrator>ipconfig /release Windows IP Configuration Ethernet adapter Local Area Connection: Connection-specific DNS Suffix . : IP Address. . . . . . . . . . . . 0.0.0.0 Subnet Mask . . . . . . . . . . . 0.0.0.0 Default Gateway . . . . . . . . : C:\Documents and Settings\Administrator>ipconfig /renew Windows IP Configuration An error occurred while renewing interface Local Area Connection : unable to contact your DHCP server. Request has timed out.

## **DHCP Relay**

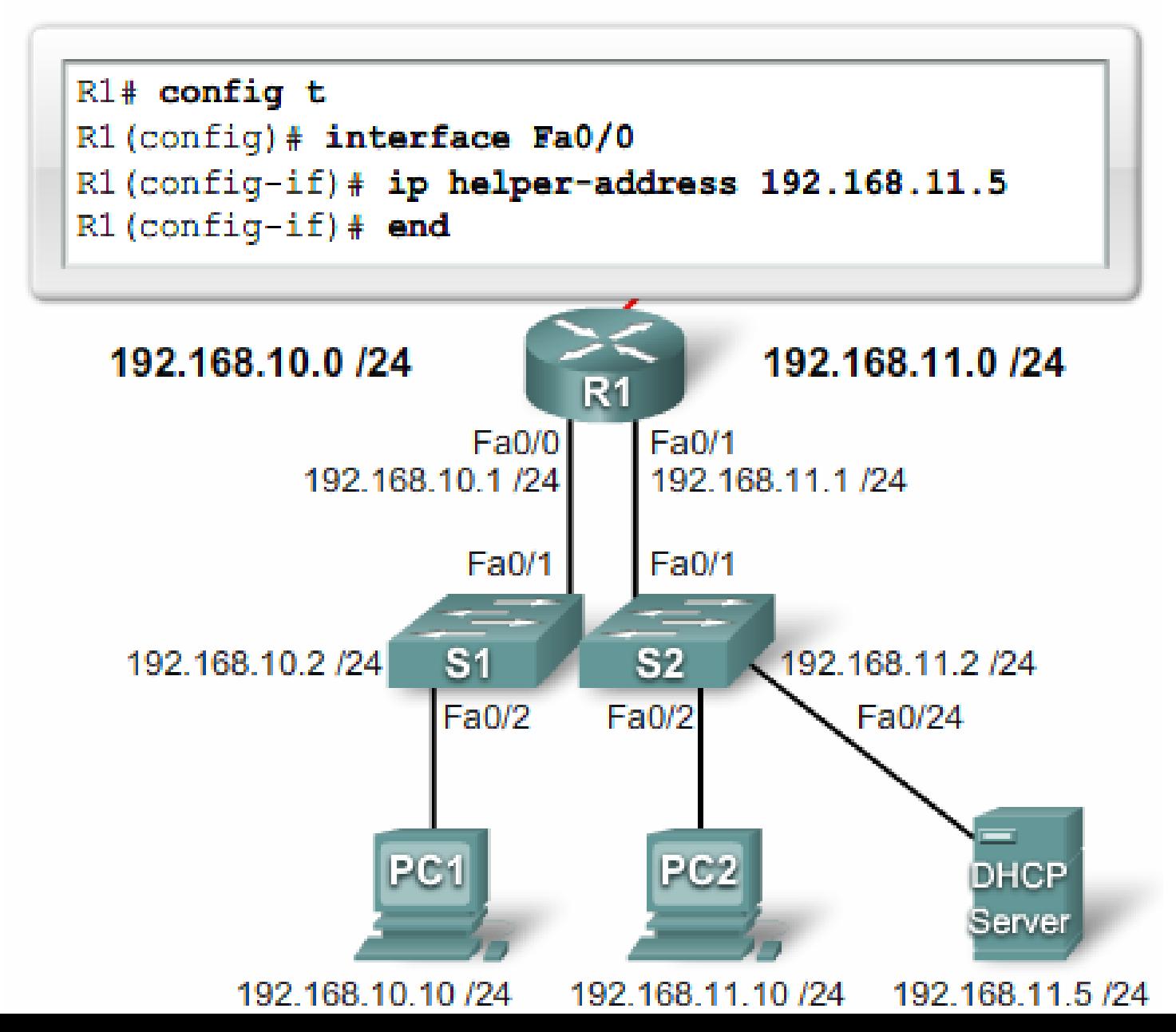

**Host Renew** 

**DHCP Relay** 

 $\Box$   $\times$ 

#### EX C:\WINDOWS\system32\cmd.exe

C:\Documents and Settings\Administrator>ipconfig /release

Windows IP Configuration

Ethernet adapter Local Area Connection:

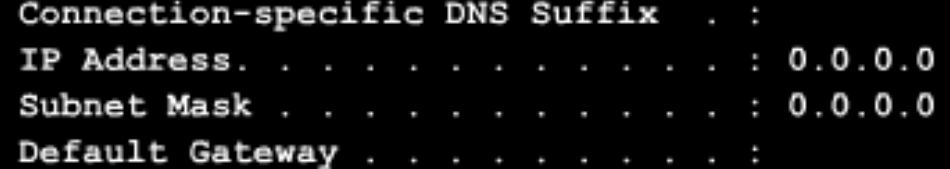

C:\Documents and Settings\Administrator>ipconfig /renew

Windows IP Configuration

Ethernet adapter Local Area Connection:

Connection-specific DNS Suffix

## Troubleshooting DHCP Configurations

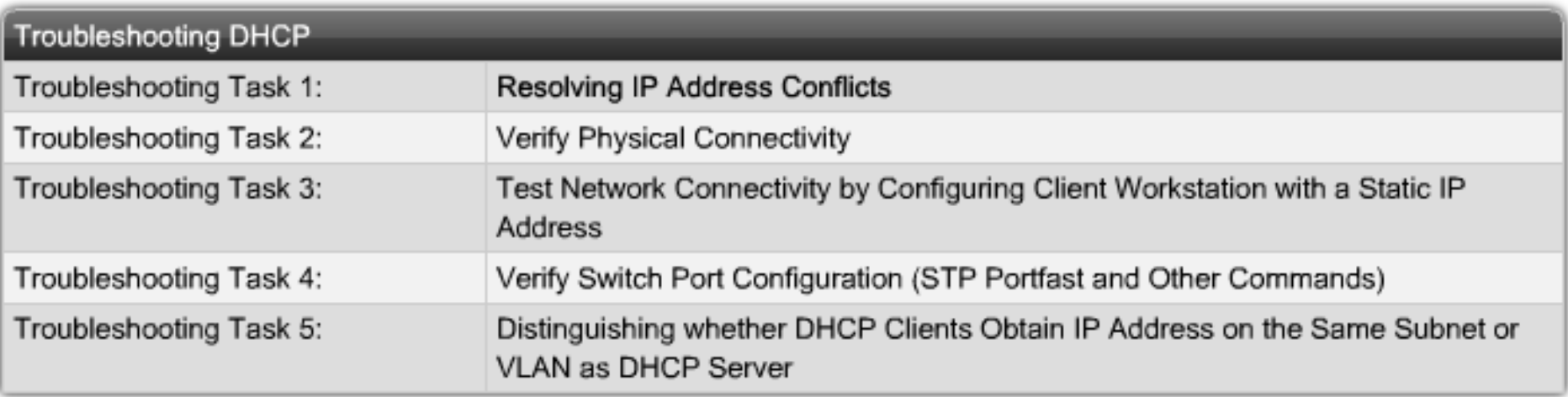

## Verifying DHCP Relay

```
R1#show running-config
```

```
<Output omitted>
T
interface FastEthernet0/0
ip address 192.168.10.1 255.255.255.0
ip helper-address 192.168.11.5
duplex auto
speed auto
Ţ
<Output omitted>
```
Debugging DHCP Using Router debug Commands

```
R2# access-list 100 permit ip host 0.0.0.0 host 255.255.255.255
R2# debug ip packet detail 100
IP packet debugging is on (detailed) for access list 100
R2#00:16:46: IP: s=0.0.0.0 (Ethernet4/0), d=255.255.255.255, len 604, rcvd 2
00:16:46: UDP src=68, dst=67
00:16:46: IP: s=0.0.0.0 (Ethernet4/0), d=255.255.255.255, len 604, rcvd 2
00:16:46: UDP src=68, dst=67
```
### Why Do We Need a Larger Address Space?

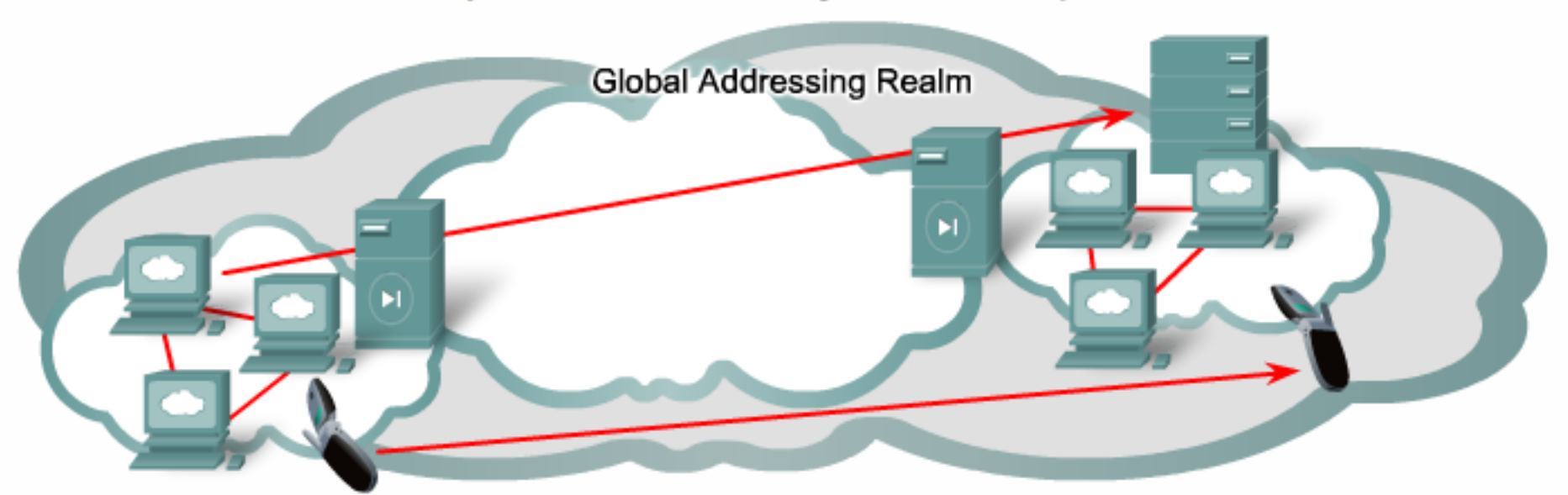

Only compelling reason: more IP addresses!

- For billions of new users and new consumer devices (Asia, Europe and America) and (mobile phones, cars, PDAs, home and industrial appliances, ...)
- For always-on access (cable, xDSL, wireless, Ethernet-to-the-home, ...)
- For applications that are difficult, expensive, or impossible to operate through NAT (IP telephony, IP Fax, peer-to-peer gaming, home servers, ...)

**Population growth Mobile users Transportation Consumer electronics** 

### Japan, Korea, China, and Malaysia started the move in 2000

IPv4 and IPv6 Addresses

IPv4: 4 octets

11000000.10101000.11001001.01110000

192.168.10.101

4,294,467,295 (2<sup>32</sup>) IP addresses

IPv6: 16 octets

11010001.11011100.11001001.01110001.11011100. 

A524:72D3:2C80:DD02:0029:EC7A:002B:EA73

 $3.4 \times 10^3$  IP addresses

## IPv4 and IPv6 Addresses

#### 340,282,366,920,938,463,463,374,607,431,768,211,456

- There are so many IPv6 addresses available that many trillions of addresses could be assigned to every human being on the planet.
- There are approximately 665,570,793,348,866,943,898,599 addresses per square meter of the surface of the planet Earth!

IPv5 was used to define an experimental real-time streaming protocol. To avoid any confusion, it was decided to not use IPv5 and name the new IP protocol IPv6.

#### Enhanced IP addressing:

- Global reachability and flexibility  $\bullet$
- Aggregation
- Multihoming
- Autoconfiguration
- Plug-and-play
- End-to-end without NAT
- Renumbering

#### Mobility and security:

- Mobile IP RFC-compliant
- IPsec mandatory (or native) for IPv6  $\bullet$

#### Simple header:

- Routing efficiency  $\bullet$
- Performance and forwarding rate scalability
- No broadcasts  $\bullet$
- No checksums
- **Extension headers**
- Flow labels  $\blacksquare$

Transition richness:

Multihoming is a technique to increase the reliability of the Internet connection of an IP network. With IPv6, a host can have multiple IP addresses over one physical upstream link. For example, a host can connect to several ISPs.

Autoconfiguration that can include data link layer addresses in the address space.

#### Transition richness:

- Dual-stack
- 6to4 and manual tunnels
- Translation  $\mathbf{u}$  .

L.

#### Enhanced IP addressing:

- Global reachability and flexibility
- Aggregation
- Multihoming
- Autoconfiguration ×
- Plug-and-play
- End-to-end without NAT
- Renumbering  $\blacksquare$

#### Mobility and security:

- Mobile IP RFC-compliant
- IPsec mandatory (or native) for IPv6

#### Simple header:

- Routing efficiency
- Performance and forwarding rate scalability
- No broadcasts  $\bullet$
- No checksums
- **Extension headers**
- Flow labels  $\bullet$

#### Transition richness:

- **The IETF Mobile IP standard is** available for both IPv4 and IPv6.
- The standard enables mobile devices to move without breaks in established network connections.
- Mobile devices use a home address and a care-of address to achieve this mobility.
- With IPv4, these addresses are manually configured.
- With IPv6, the configurations are dynamic, giving Ipv6-enabled devices built-in mobility.

### Transition richness:

- Dual-stack
- 6to4 and manual tunnels.
- Translation œ.

## IPv4 and IPv6 Headers

#### IPv4 Header

IPv6 Header

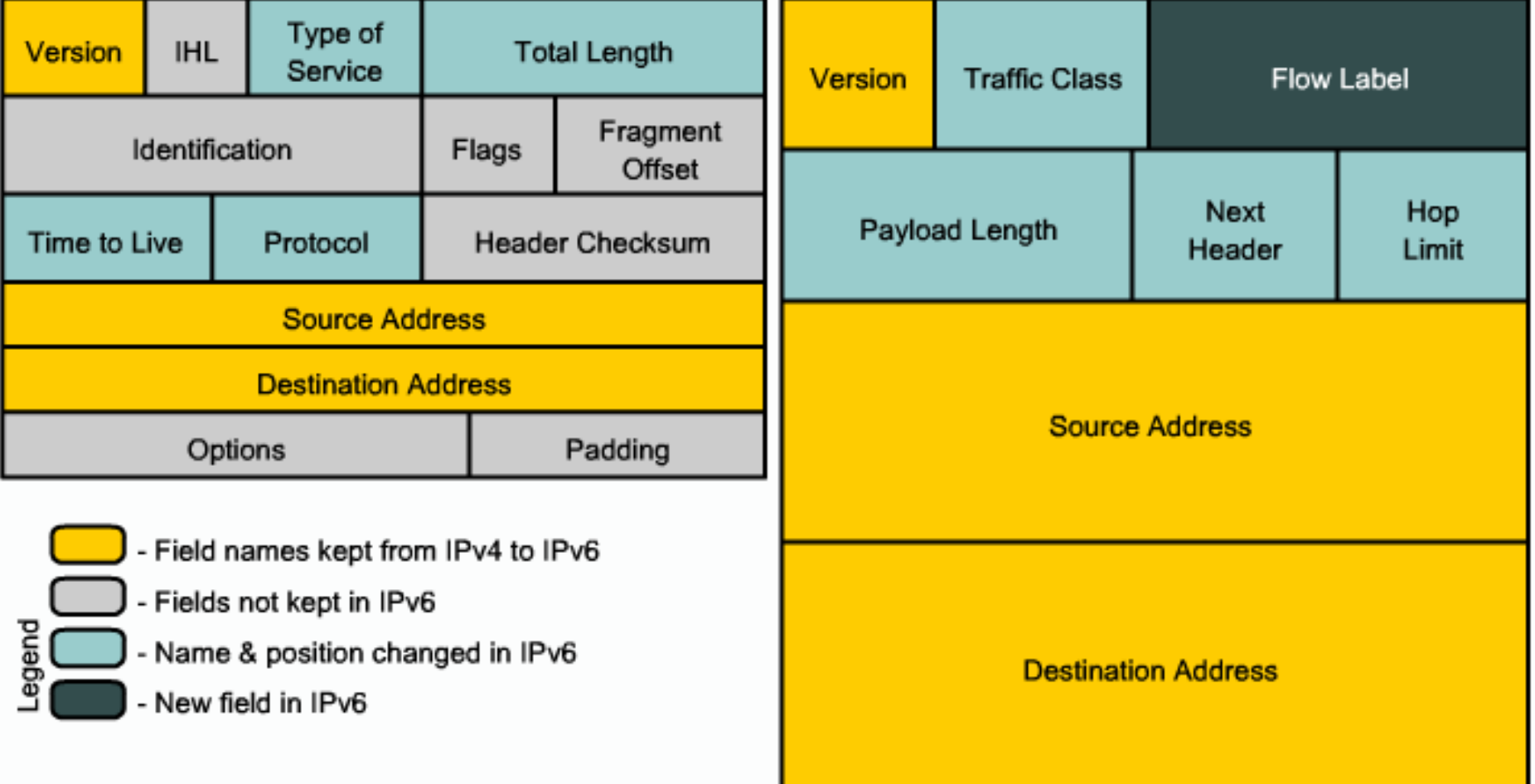

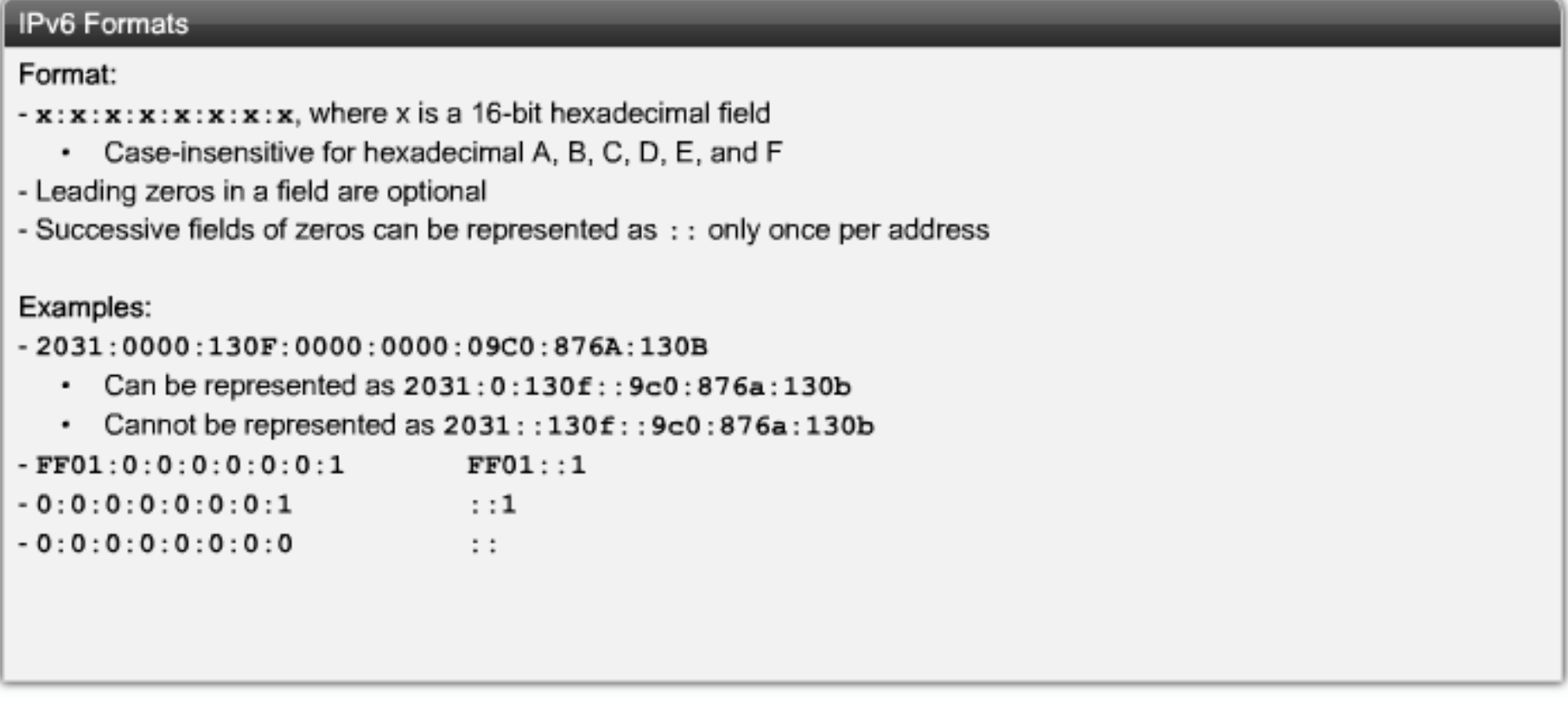

**the all-zeroes address (0:0:0:0:0:0:0:0) is named the "unspecified" address. It is typically used in the source field of a datagram that is sent by a device that seeks to have its IP address configured. You can apply address compression to this address; because the address is all zeroes, the address becomes just "::".**

#### Representation

2031:0000:130F:0000:0000:09C0:876A:130B

- Can be represented as 2031:0:130f:: 9c0:876a:130b ٠
- But cannot be represented as  $2031::130f::9c0:876a:130b$ ٠

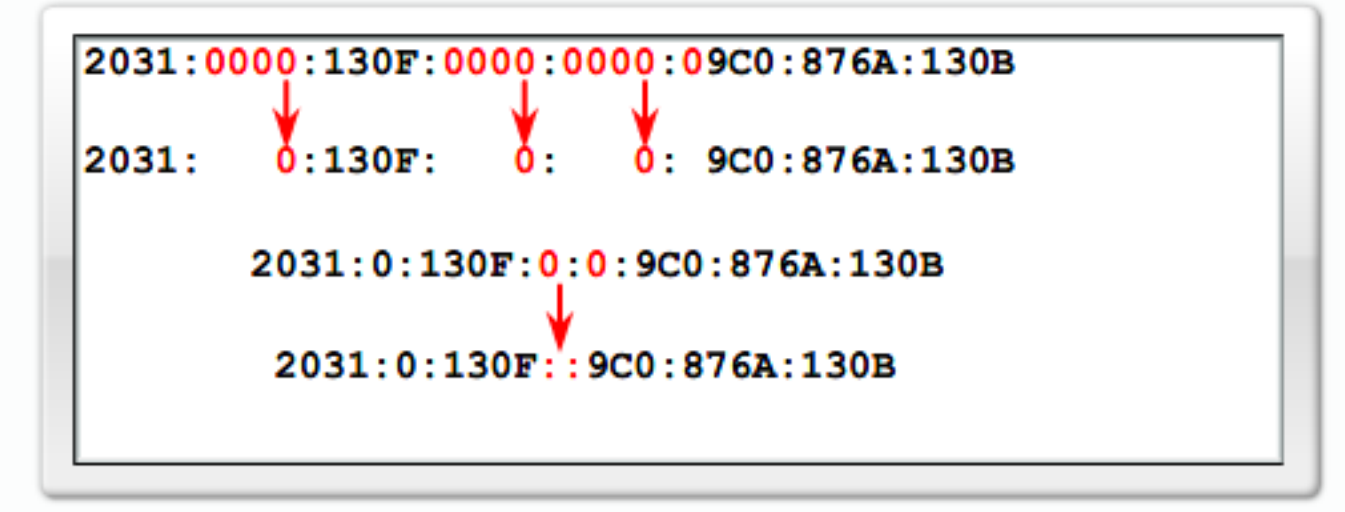

#### Examples

- FF01:0:0:0:0:0:0:1 becomes FF01::1
- $0:0:0:0:0:0:0:1$  becomes ::1 ٠
- $0:0:0:0:0:0:0:0$  becomes :: ٠
- FF01:0000:0000:0000:0000:0000:0000:1 becomes FF01:0:0:0:0:0:0:1 becomes FF01::1 ٠
- E3D7:0000:0000:0000:51F4:00C8:C0A8:6420 becomes E3D7::51F4:C8:C0A8:6420 ٠
- 3FFE: 0501: 0008: 0000: 0260: 97FF: FE40: EFAB becomes 3FFE: 501: 8: 0: 260: 97FF: FE40: EFAB ٠ becomes 3FFE: 501:8::260:97FF: FE40: EFAB

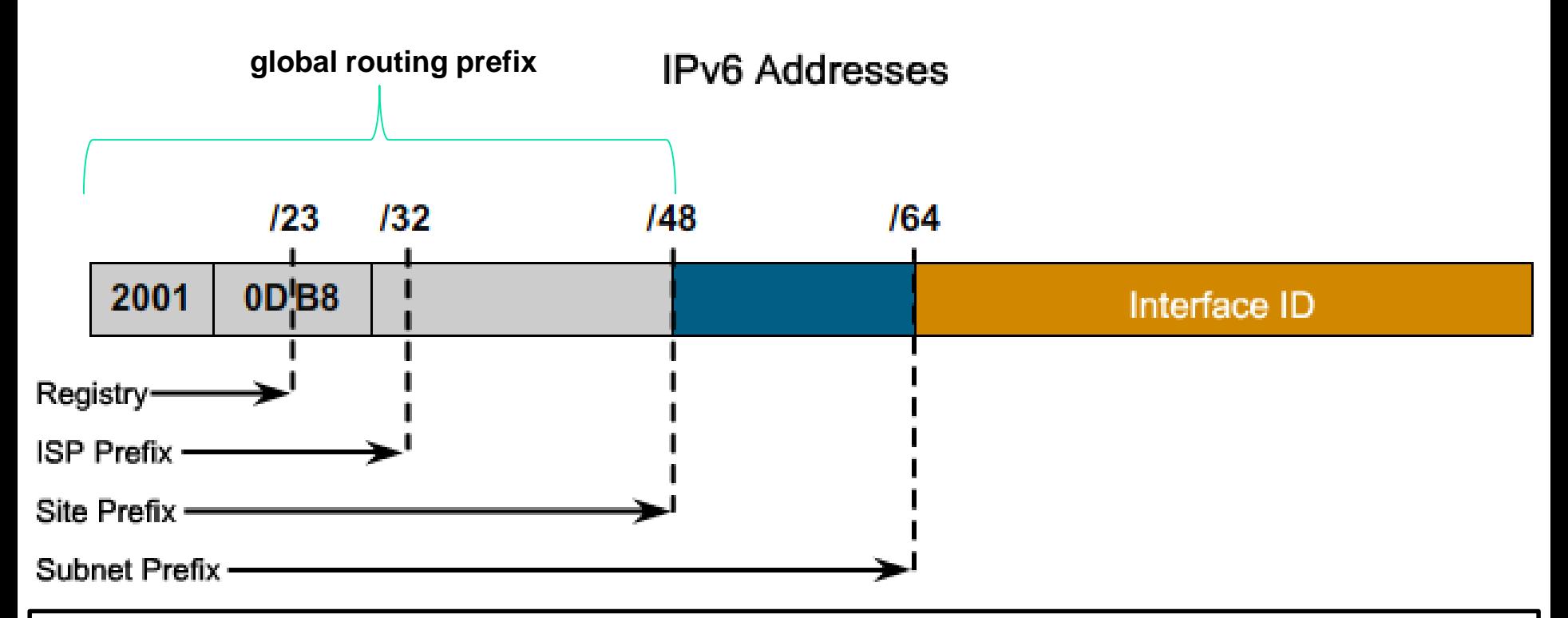

**Private addresses have a first octet value of "FE" in hexadecimal notation, with the next hexadecimal digit being a value from 8 to F**

**site-local addresses begin with "FE" and then "C" to "F" for the third hexadecimal digit. So, these addresses begin with "FEC", "FED", "FEE", or "FEF".**

**Link-local addresses begin with "FE" and then have a value from "8" to "B" for the third hexadecimal digit. So, these addresses start with "FE8", "FE9", "FEA", or "FEB".**

**The loopback address is 0:0:0:0:0:0:0:1, which is normally expressed using zero compression as "::1".**

# Remember (IPv4)

- **Link-Local Addresses: IPv4 addresses in the address** block 169.254.0.0 to 169.254.255.255 (169.254.0.0 /16) are designated as link-local addresses.
- **TEST-NET Addresses: The address block 192.0.2.0 to** 192.0.2.255 (192.0.2.0 /24) is set aside for teaching and learning purposes.
- Although only the single 127.0.0.1 address is used, addresses 127.0.0.0 to 127.255.255.255 are reserved. Any address within this block will loop back within the local host. No address within this block should ever appear on any network.

## Assigning IPv6 Addresses

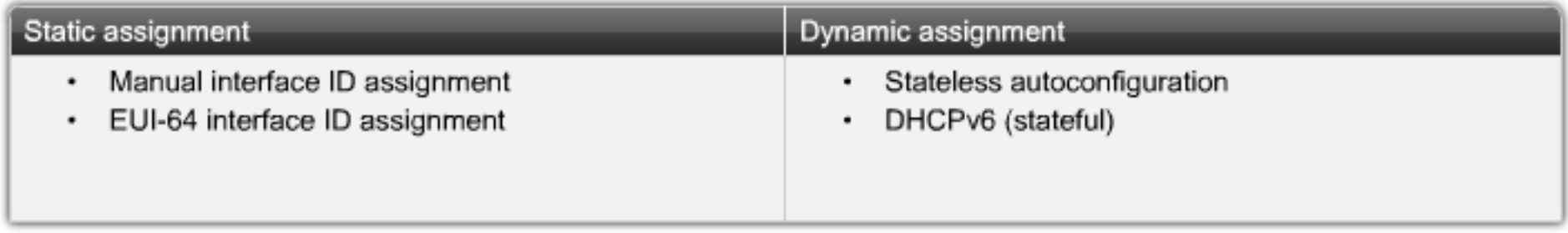

**To configure an IPv6 address on a Cisco router interface, use the ipv6 address ipv6-address/prefix-length command in interface configuration mode.** 

**The following example shows the assignment of an IPv6 address to the interface of a Cisco router:**

**RouterX(config-if)#ipv6 address 2001:DB8:2222:7272::72/64**

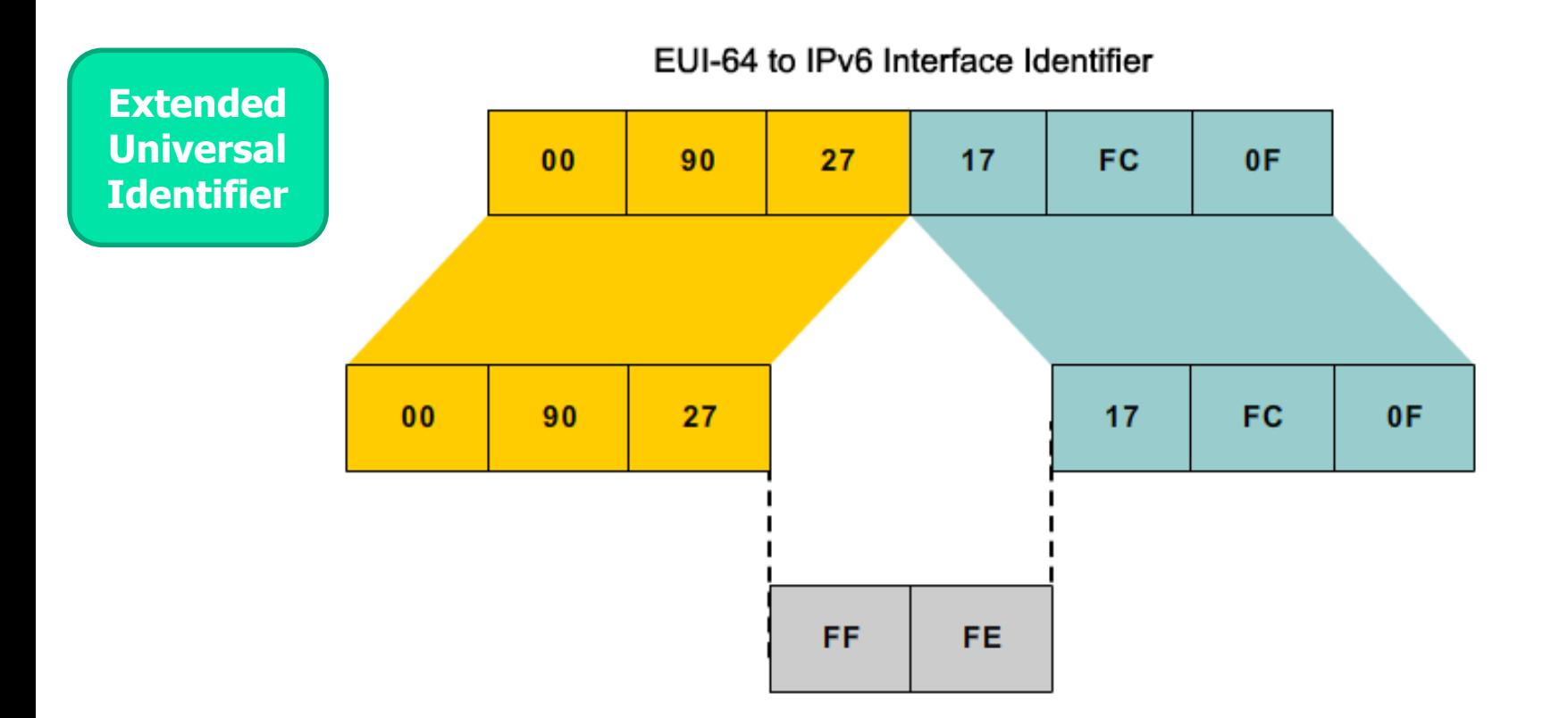

**To configure an IPv6 address on a Cisco router interface and enable IPv6 processing using EUI-64 on that interface, use the ipv6 addressipv6-prefix/prefix-lengtheui-64 command in interface configuration mode.** 

**The following example shows the assignment of an EUI-64 address to the interface of a Cisco router:** 

**RouterX(config-if)#ipv6 address 2001:DB8:2222:7272::/64 eui-64**

## "Dual stack where you can, tunnel where you must."

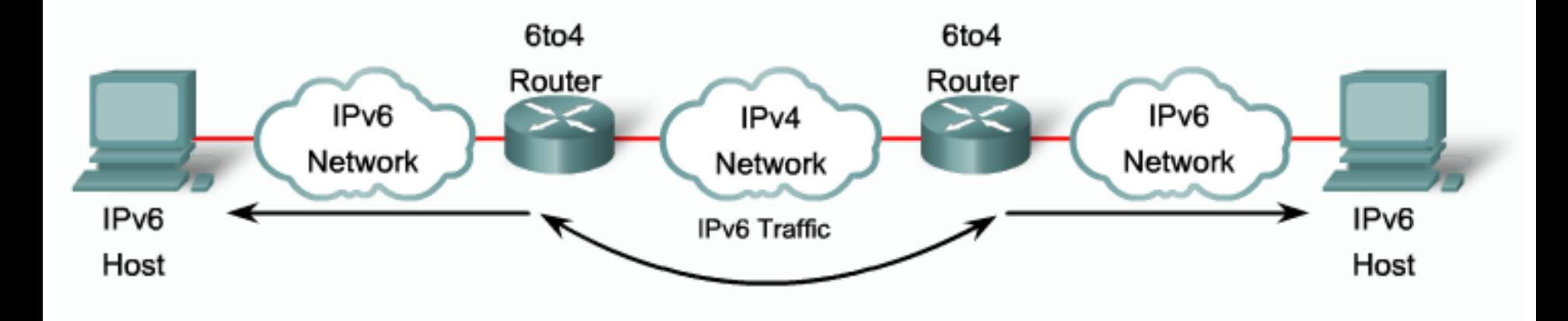

Different transition mechanisms are available:

- Dual stack
- Manual tunnel
- 6to4 tunnel ٠
- **ISATAP** tunnel
- Teredo tunnel ٠

Different compatibility mechanisms:

Proxying and translation (NAT-PT) ٠

**Intra-Site Automatic Tunnel Addressing Protocol: uses the** underlying IPv4 network as a link layer for IPv6.

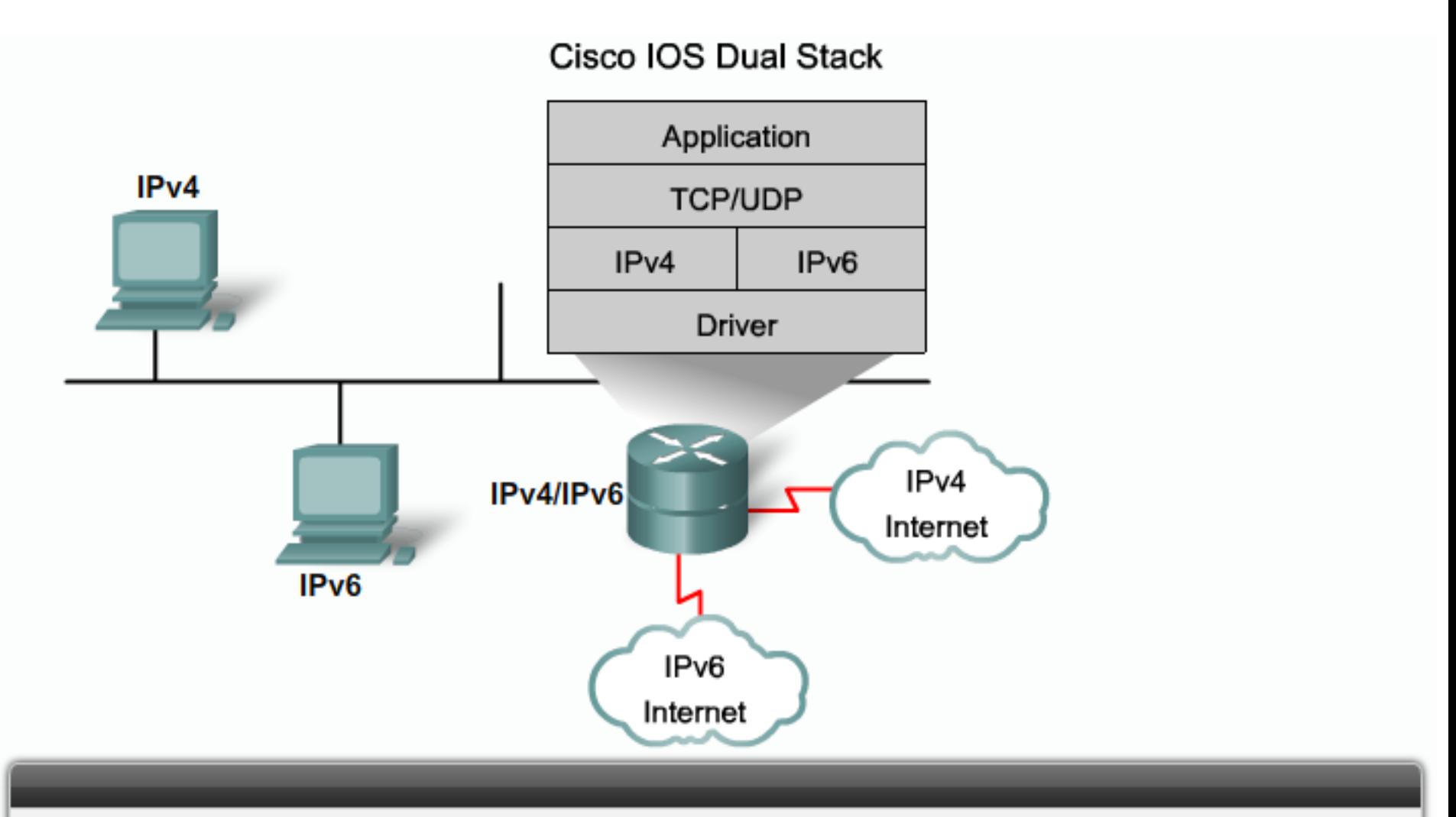

Dual stack is an integration method in which a node has implementation and connectivity to both an IPv4 and IPv6 network.

### Cisco IOS Dual Stack

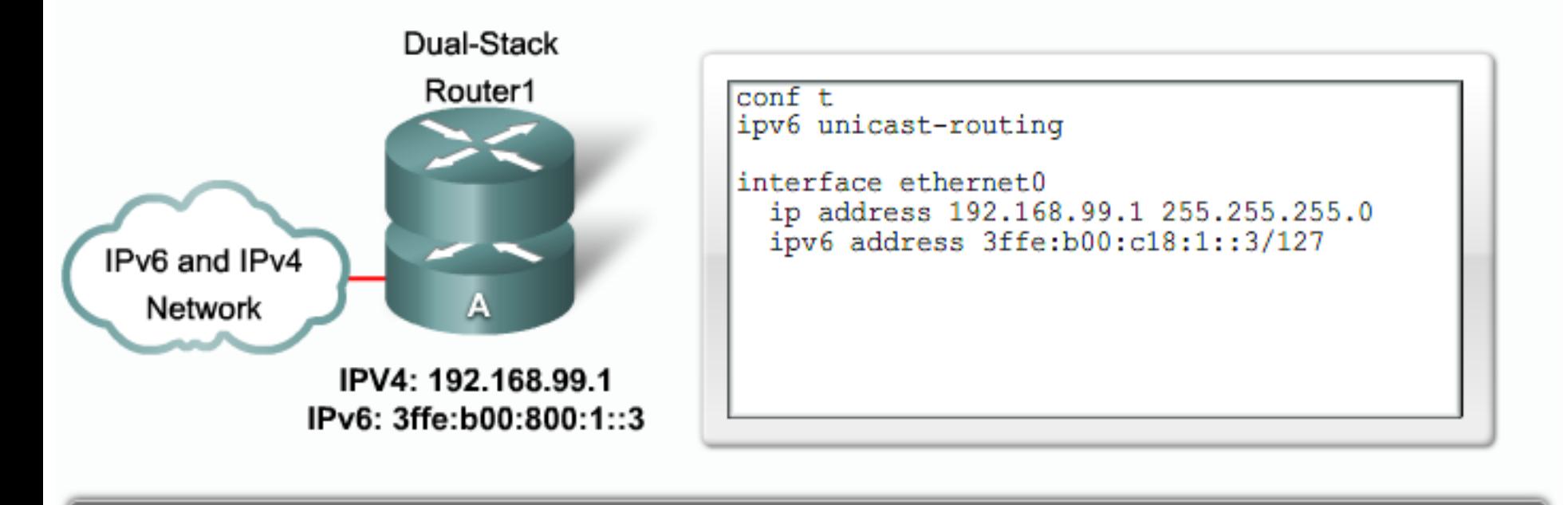

When both IPv4 and IPv6 are configured on an interface, the interface is considered dual-stacked.

## **IPv6 Tunneling**

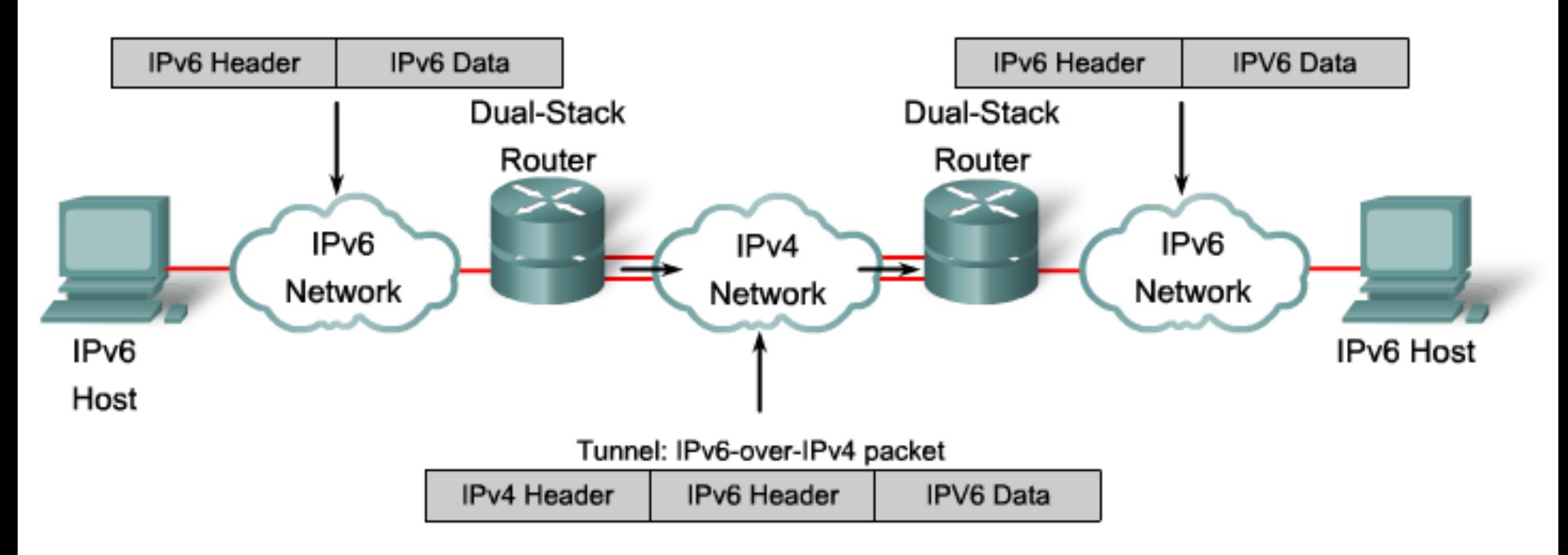

#### Tunneling is an integration method in which an IPv6 packet is encapsulated within another protocol, such as IPv4. This method of encapsulation is IPv4:

- Includes a 20-byte IPv4 header with no options and an IPv6 header and payload ٠
- Requires dual-stack routers

Manually Configured IPv6 Tunnel

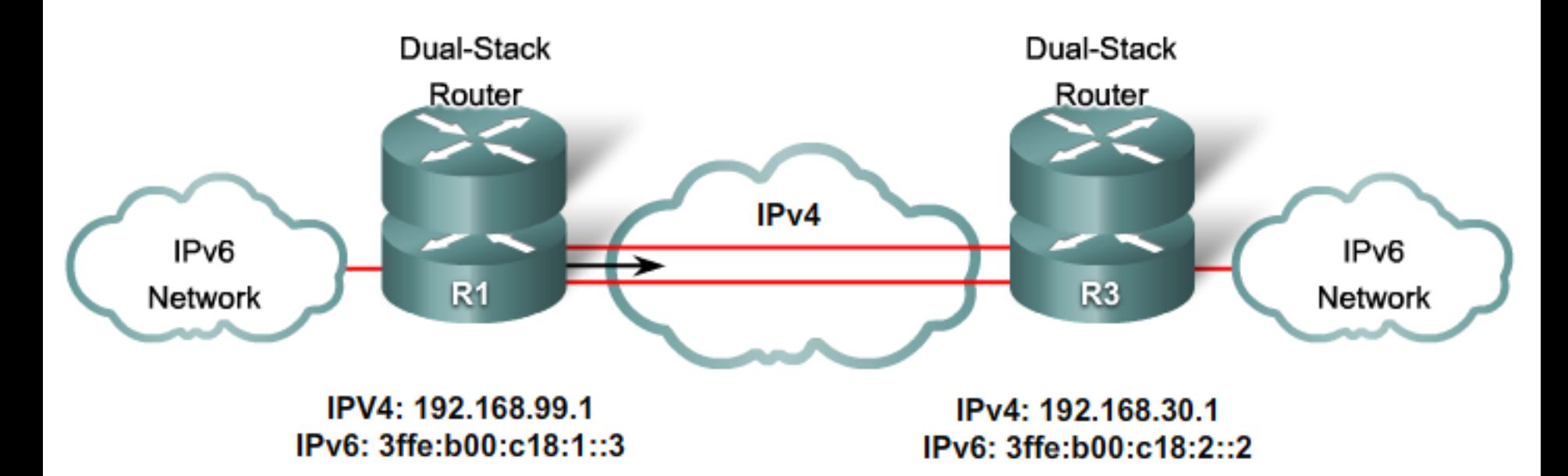

Configured tunnels require:

- Dual-stack endpoints ٠
- IPv4 and IPv6 addresses configured at each end ٠

## IPv6 Routing Considerations

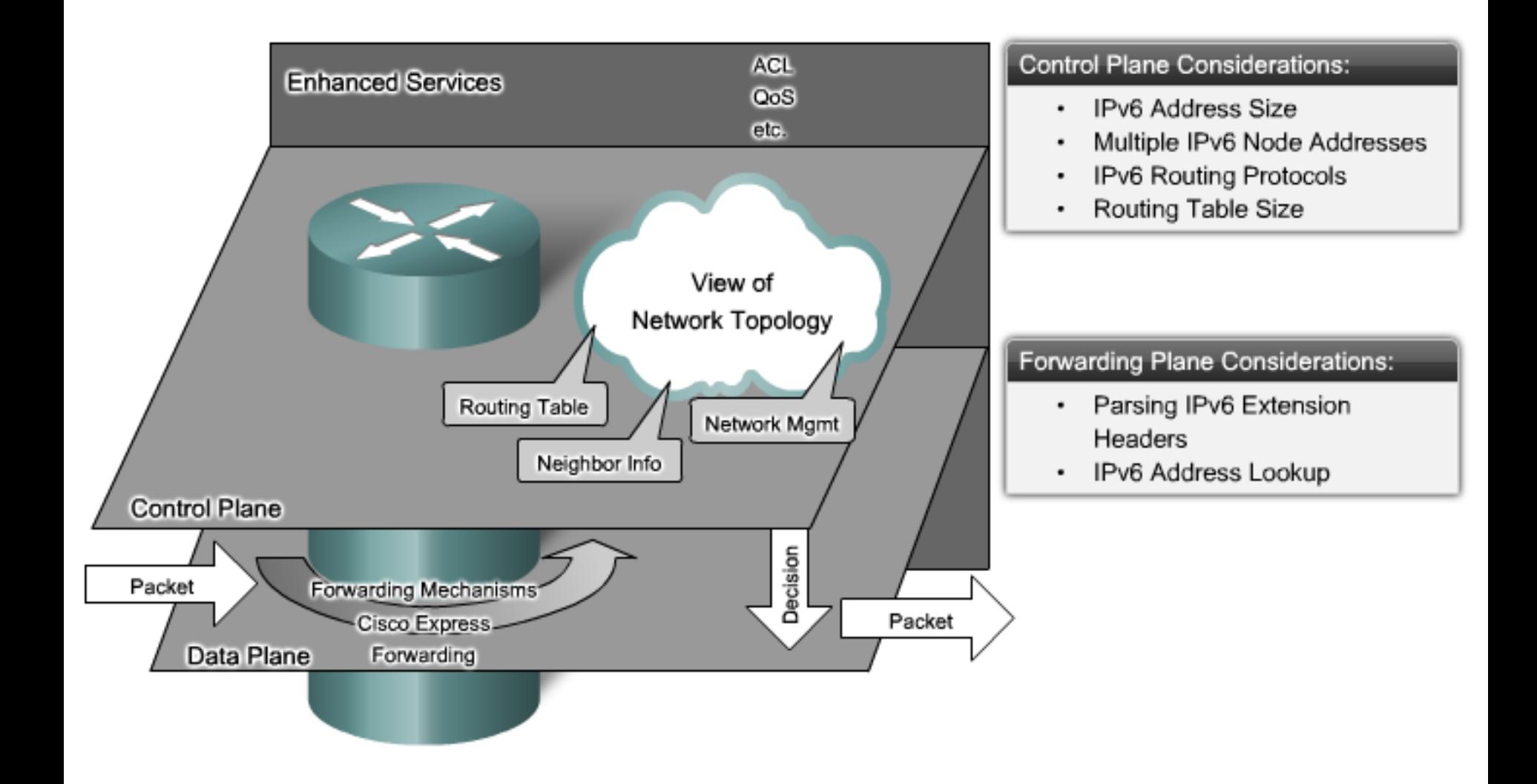

## **RIPng Routing Protocol**

#### Similar IPv4 features:

- Distance vector, radius of 15 hops, split horizon, and poison reverse  $\mathbf{e}$  .
- · Based on RIPv2

#### Updated features for IPv6:

- IPv6 prefix, next-hop IPv6 address
- Uses the multicast group FF02::9, the all-rip-routers multicast group, as the destination address for RIP updates
- Uses IPv6 for transport
- Named RIPng

## Enabling IPv6 on Cisco Routers

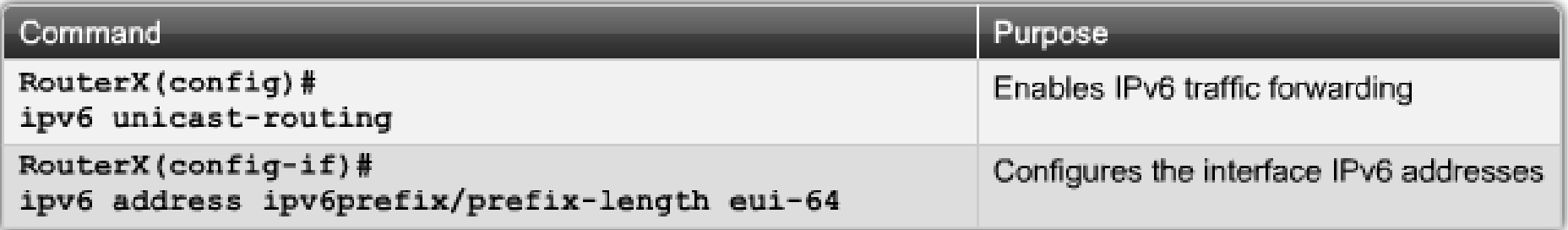

## IPv6 Address Configuration Example

LAN1: 2001:db8:c18:1::/64

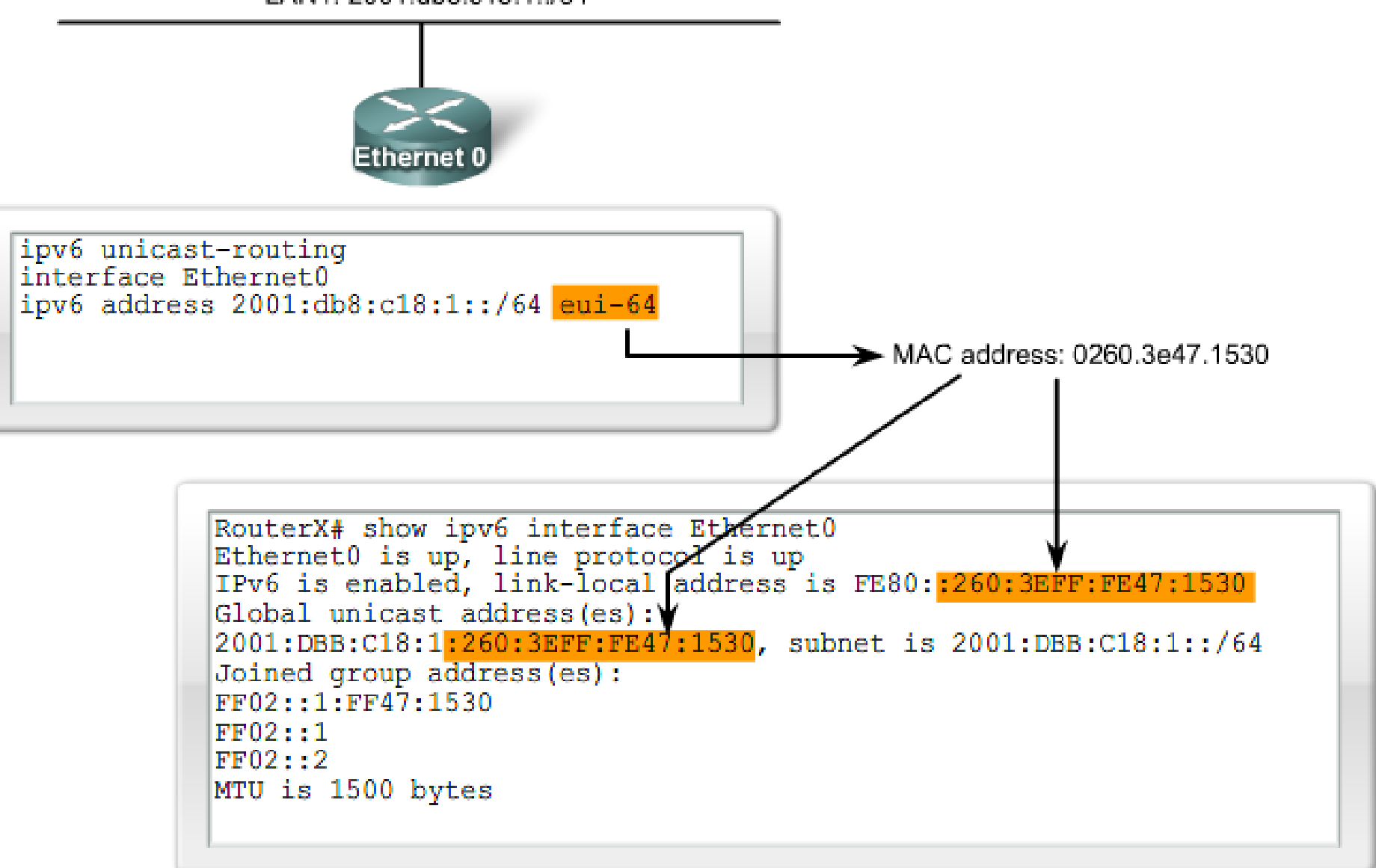

## Cisco IOS IPv6 Name Resolution

Two ways to perform Cisco IOS name resolution for IPv6:

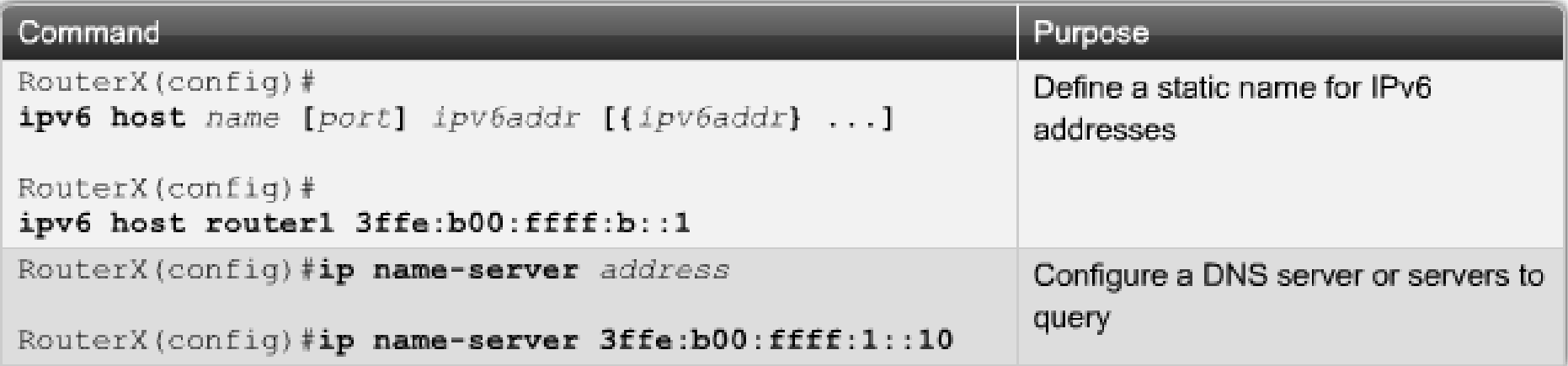

## Configuring RIPng for IPv6

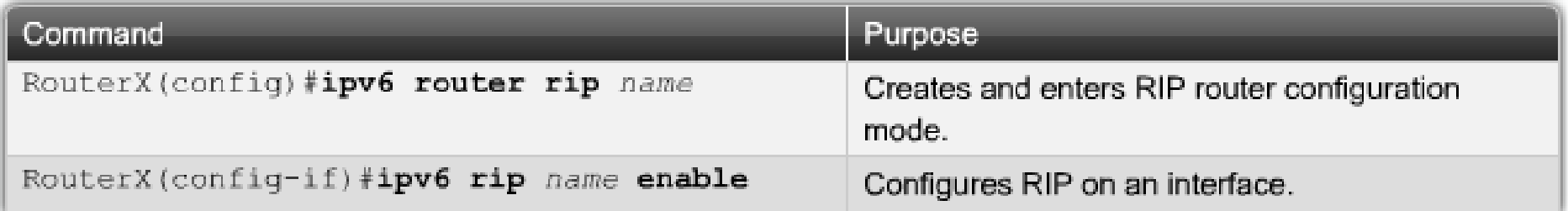

## Ethernet addressing using MAC addresses

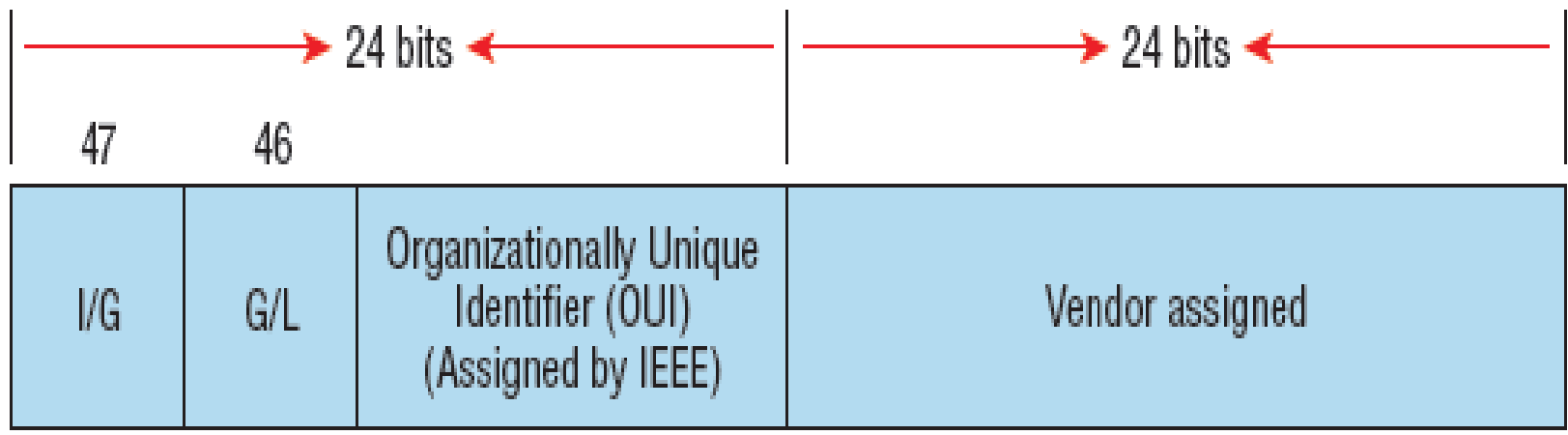

Example: 0000.0c12.3456

#### RIPng for IPv6 Configuration

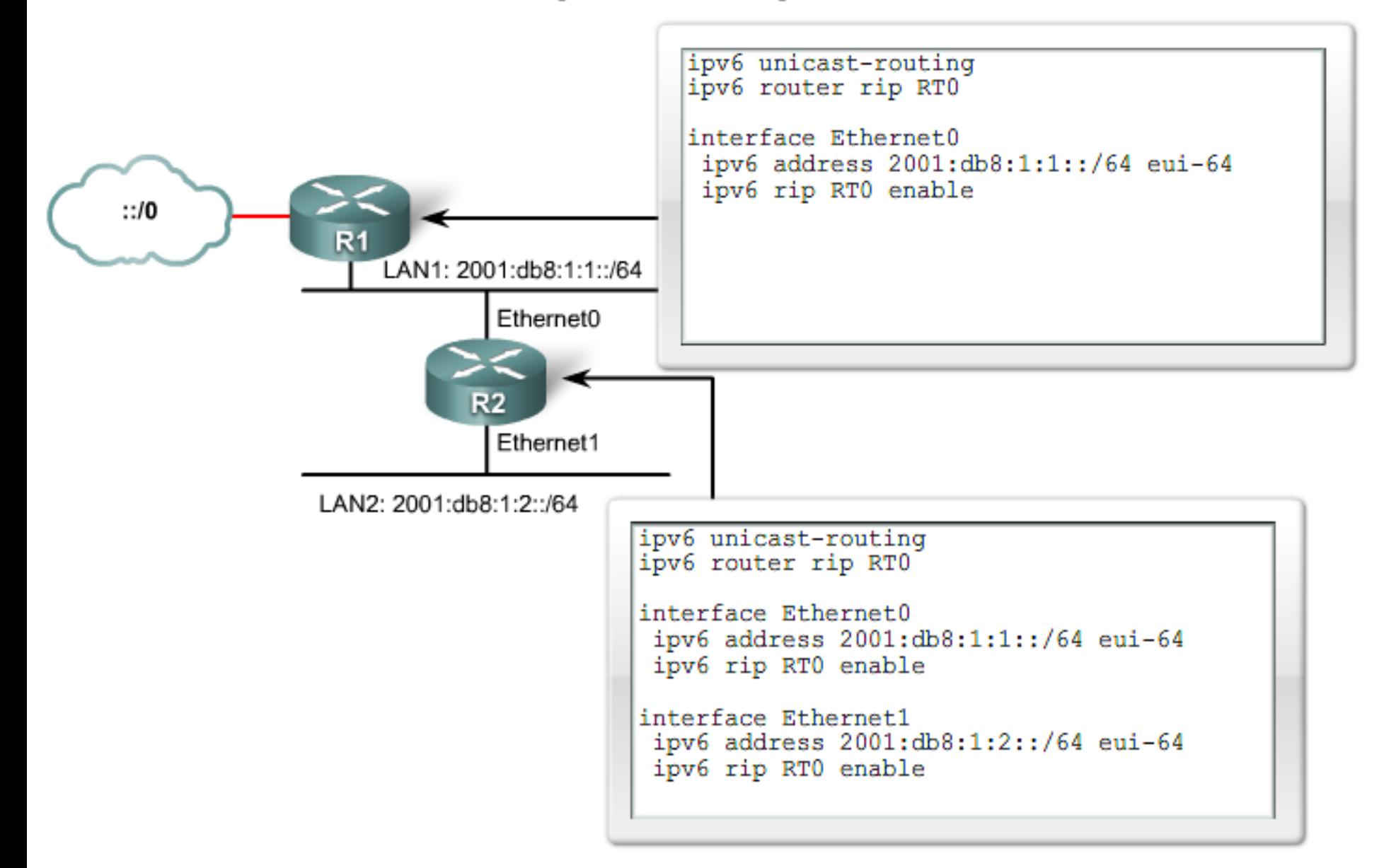

## $Commands$

Verifying

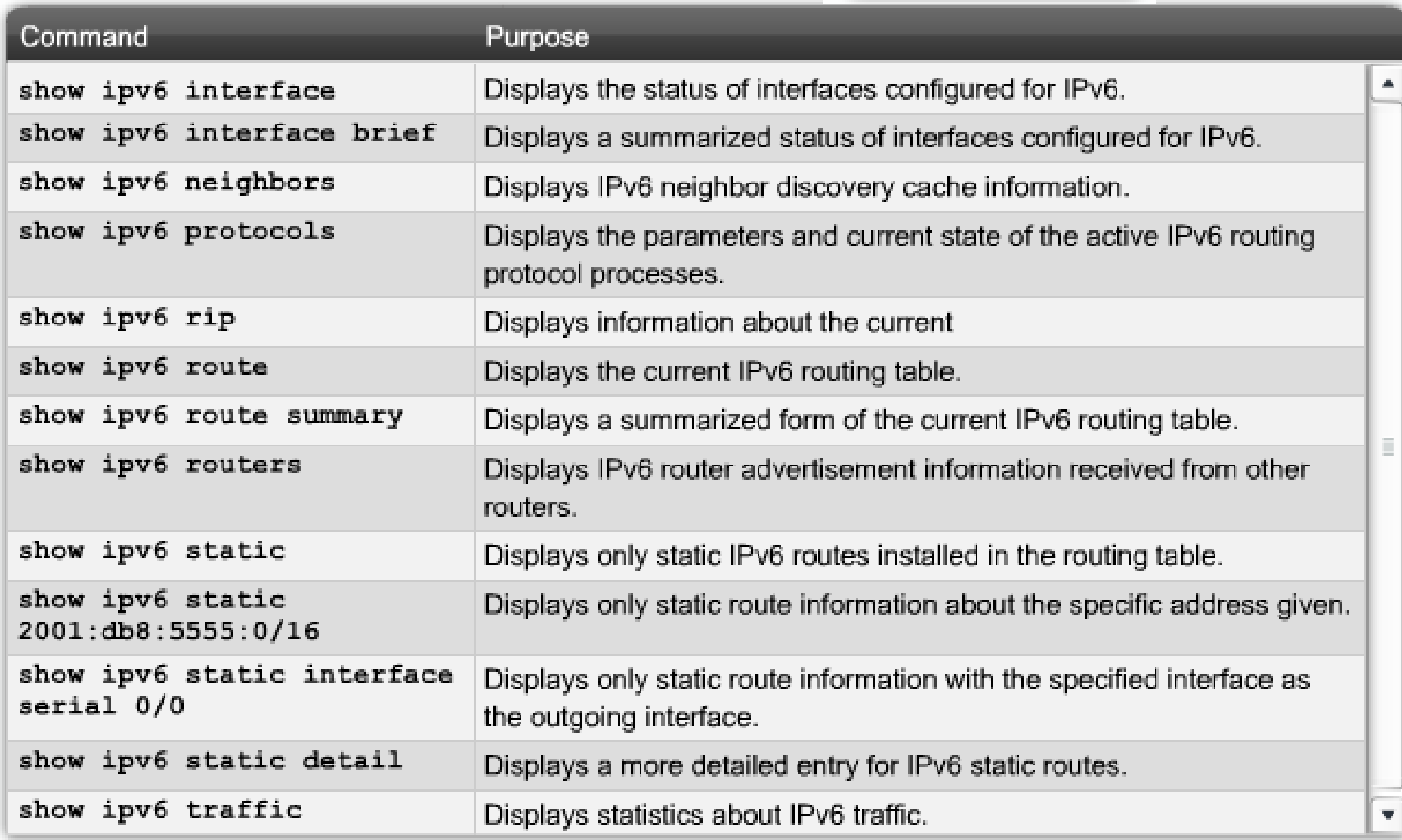

## Commands

Troubleshooting

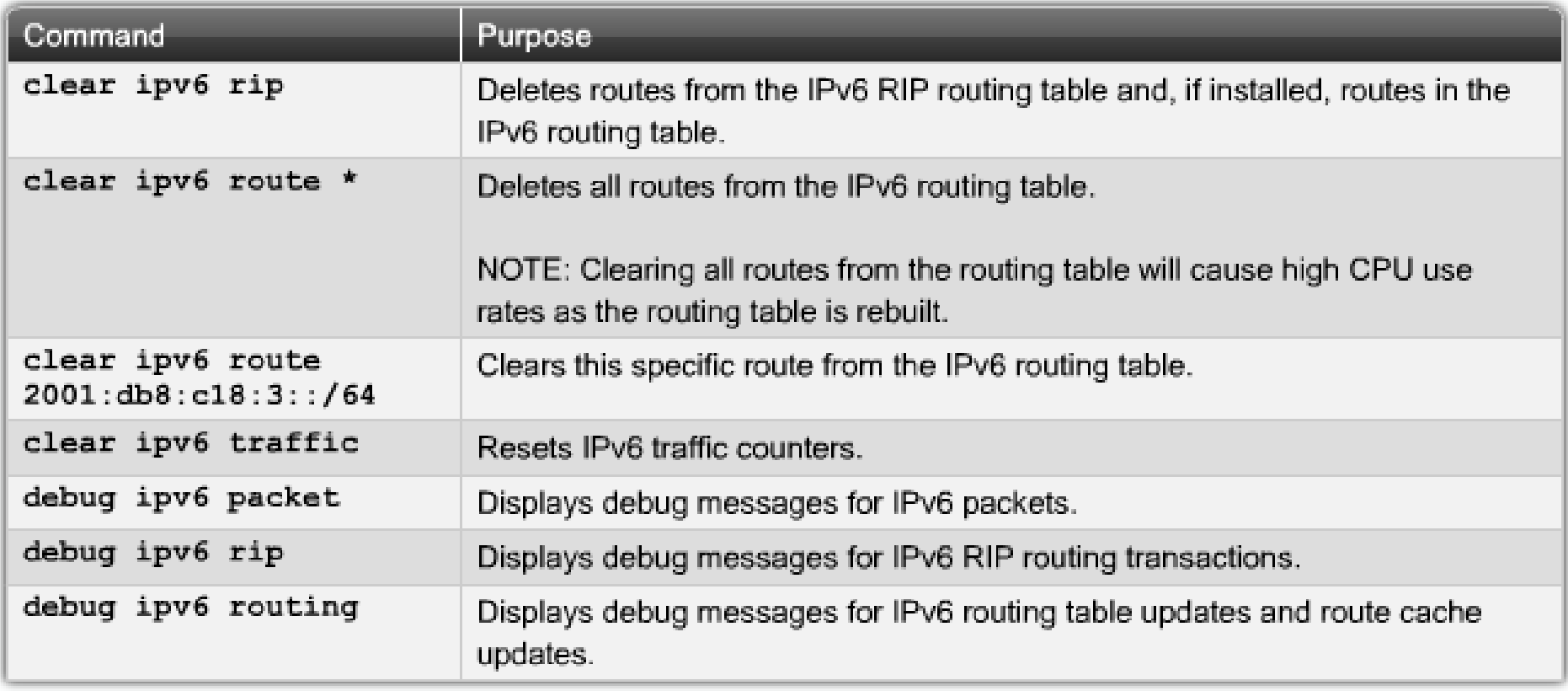

## **Ethernet Addressing**

- The *organizationally unique identifier (OUI)* is assigned by the IEEE to an organization.
- It's composed of 24 bits, or 3 bytes, and it in turn assigns a globally administered address also made up of 24 bits, or 3 bytes, that's supposedly unique to each and every adapter an organization manufactures.
- The high-order bit is the Individual/Group  $(I/G)$  bit.
- When it has a value of 0, we can assume that the address is the MAC address of a device and that it may well appear in the source portion of the MAC header.
- When it's a 1, we can assume that the address represents either a broadcast or multicast address in Ethernet.

# **Ethernet Addressing**

- The next bit is the global/local bit, sometimes called the G/L bit or U/L bit, where U means universal.
- **Number 11** When set to 0, this bit represents a globally administered address, as assigned by the IEEE, but when it's a 1, it represents a locally governed and administered address.
- **The low-order 24 bits of an Ethernet address represent a** locally administered or manufacturer-assigned code.
- **This portion commonly starts with 24 0s for the first card** made and continues in order until there are 24 1s for the last (16,777,216th) card made.
- **You'll find that many manufacturers use these same six hex** digits as the last six characters
- **of their serial number on the same card.**

# demilitarized zone (DMZ)

- The demilitarized zone (DMZ) can be global (real) Internet addresses or private addresses, depending on how you configure your firewall, but this is typically where you'll find the HTTP, DNS, email, and other Internet-type corporate servers.
- **Instead of using routers, we can create VLANs** with switches on the inside trusted network.
- **Multilayer switches containing their own security** features can sometimes replace internal (LAN) routers to provide higher performance in VLAN architectures.

## A typical secured network

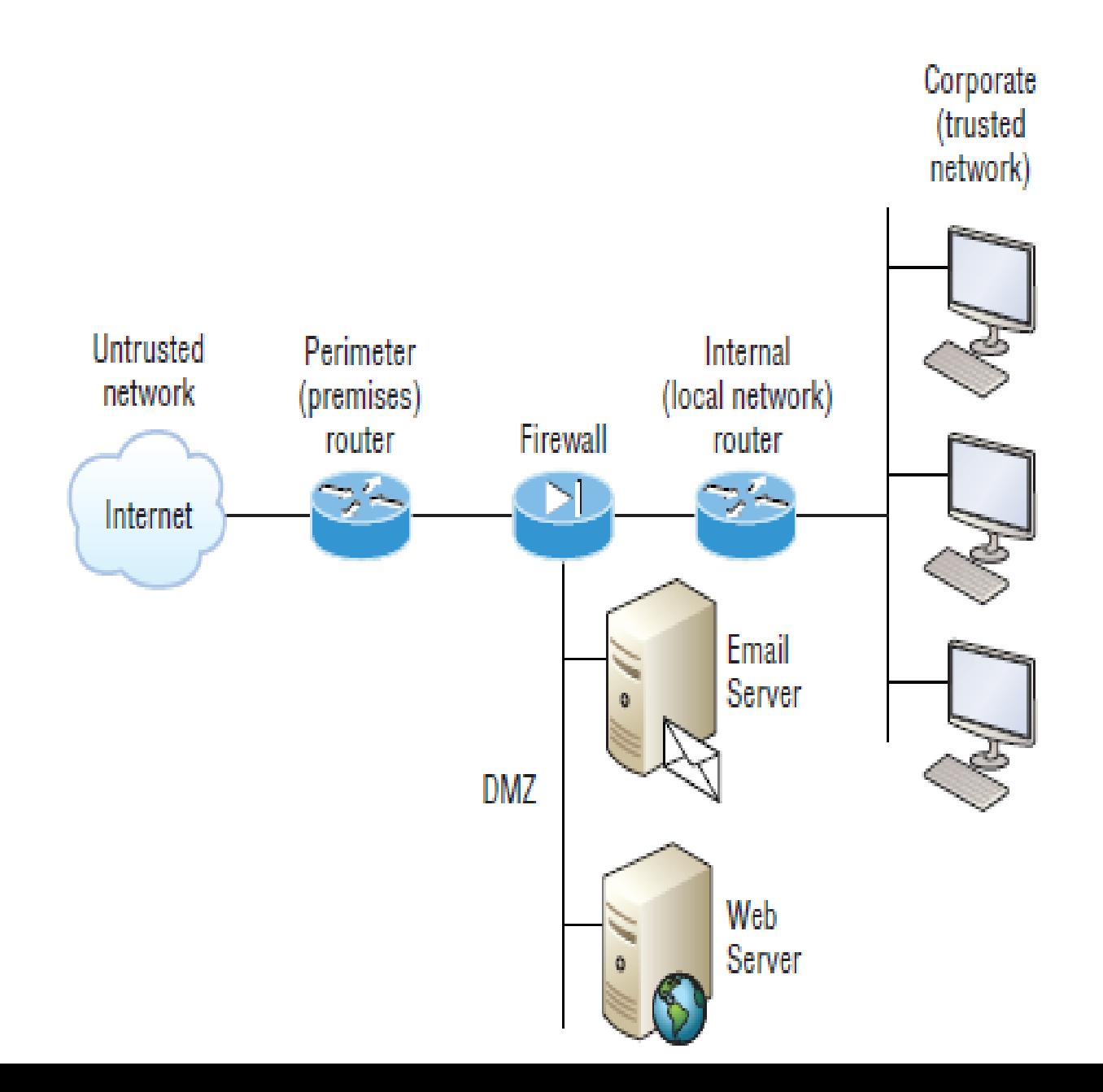